# درب بازکن سیموت بتا **(SIMOTE(**

#### سیمکارت + ریموت

#### امکانات:

- کوچکترین درب بازکن قابل کنترل از طریق سیمکارت و ریموت در ایران
	- تنها درب بازکن دوزبانه (فارسی انگلیسی) در سراسر بازار ایران
		- دارای 250 حافظه جهت نگهداری شماره تلفن افراد مجاز
- قابليت كددهی 250 ريموت لرنينگ بتا (نوع ريموت: 2007، 2013 و 2016)
- اولین درب بازکن دارای تقویم میالدی و شمسی با احتساب سالهای کبیسه
- سیستم درب بازکن بازار ایران با امکان ارسال گزارش به همراه تاریخ و ساعت دقیق عملیات صورت گرفته
	- امکان تنظیم ساعت و تاریخ دستگاه تنها با ارسال یک پیامک
	- امکان برقراری ارتباط با سیستم درب بازکن از تمام نقاط دنیا
	- امکان کنترل هر دو رله دستگاه با استفاده از ریموت کنترل یا سیم کارت
	- باز کردن درب با شمارهگیری از طریق تماس تلفنی، فقط و فقط با یک Missed Call
		- نصب آسانبر روی تمامی دربهای اتوماتیک، درب پارکینگ، کرکره برقی و ...
	- دارای رله دوم با امکان تنظیم زمان، جهت اتصال به انواع وسایل جانبی )999-0 ثانیه یا OFF/ON)
		- باز شدن درب با برقراری تماس در زمانی کمتر از 4 ثانیه
		- ارسال گزارش از شماره تماس گیرنده و تحریک کننده رله 1 به مدیر
		- ارسال گزارش از وضعیت عملکرد رله [۲](https://tellonee.com/product/beta-sim-2-relay-receiver/) به کاربر )روشن و خاموش(
			- ارسال گزارش استفاده از ریموت کنترل به مدیر سیستم
				- قابلیت کار با اپراتورهای همراه اول، ایرانسل و تالیا
		- استفاده تمام افرادِ خانواده از دستگاه، بدون نیاز به پرداخت هرگونه هزینه اضافی
			- امکان حذف افراد در صورت نقلمکان
	- محدود کردن دسترسی افراد (بدحساب) با حذف شماره تلفنها و ریموتهای آنها در کمتر از چند ثانیه
		- دارای نرم افزار موبایل )اندروید و ios )برای کنترل هرچه راحت تر درب بازکن سیموت

# توصیف مقدماتی محصول

درب بازکن سیموت بتا اولین و کوچکترین درب بازکن دو زبانه با قابلیت کنترل از طریق سیمکارت و ریموت در سراسر کشور عزیزمان ایران است. این محصول کاربردی و مبتکرانه شرکت بتا امکان مشاهده گزارشات و وضعیت دستگاه را با ساعت و تاریخ شمسی یا میالدی در اختیار کاربران قرار داده است.

# نحوه اتصال و سیم بندی:

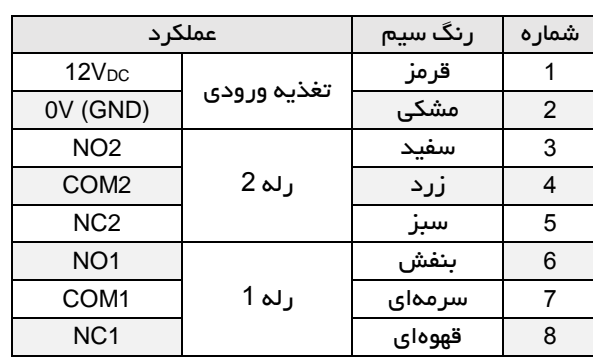

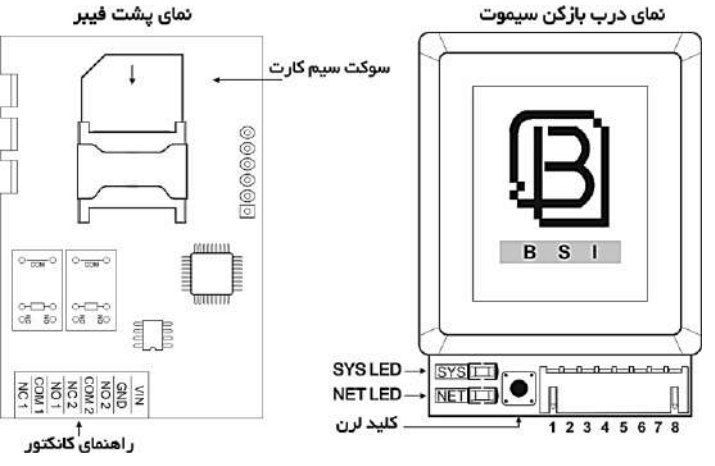

## نحوه عملکرد دستگاه

پس از سیم بندی مناسب و قرار دادن سیمکارت، تغذیه مدار را وصل نمایید )در زمان روشن بودن دستگاه از قرار دادن سیم کارت جداً خودداری نمایید). پس از مدت کوتاهی دستگاه راهاندازی شده و بعد از شناسایی شبکه، NET LED هر 3 ثانیه 1 چشمک و SYS LED هر ثانیه یک چشمک میزند. برای آشنایی بیشتر با LEDهای NET و SYS به "جدول عیبیابی و وضعیت LEDهای نشانگر" مراجعه نمایید.

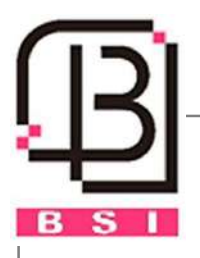

## ثبت اولین شماره تماس در دستگاه (به عنوان مدیر سیستم)

با فشردن کلید لرن به مدت 2 ثانیه، SYS LED شروع به چشمک زدن کرده (2 چشمک در هر 0.6 ثانیه) و دستگاه آماده پذیرش تماس است. شخصی که با سیمکارت دستگاه تماس بگیرد بهعنوان مدیر سیستم شناخته میشود. پس از برقرار شدن تماس، دستگاه تماس را رد نموده )Reject )و پیامک مدیریتی حاوی رمز دستگاه را به شماره مدیر ارسال میکند. پس از آن میتوان با کمک نرمافزار دستگاه یا فرمانهای جدول "فرمانها و دستورات"، از دستگاه استفاده کرد.

توجه: چنانچه شماره مدیر در حافظه سیموت ذخیره شده باشد و شخص جدیدی اقدام به ذخیره شماره تماس خود به عنوان مدیر کند، دستگاه با ارسال SMS به مدیر سابق، تغییر مدیر و شماره تماس وی را گزارش خواهد کرد.

#### نحوه کددهی ریموت

با فشردن کلید لرن به مدت 2 ثانیه، SYS LED شروع به چشمک زدن کرده (2 چشمک در هر 0.6 ثانیه) و دستگاه منتظر فشرده شدن دکمه ریموت کنترل و دریافت کد آن است.

در زمان کددهی ریموت، اگر ریموت با دکمه A کددهی شود، رله 1 با دکمه A و رله 2 با دکمه B کنترل خواهند شد و اگر کددهی با دکمه C انجام پذیرد، دکمه C برای کنترل رله 1 و دکمه D برای کنترل رله 2 خواهد بود.

چنانچه رله 2 در حالت OFF/ON باشد، با اولین مرتبه فشردن دکمه )B یا D )ریموت، رله فعال شده و با فشردن مجدد همان دکمه رله غیرفعال خواهد شد.

### توضیح عملکرد رلهها

بر روی این دستگاه دو رله با قابلیت جریان دهی تا A1 تعبیه شده است. رله اول، رلهای است که به صورت لحظهای )1.5 ثانیه( عمل کرده و جهت باز نمودن درب در نظر گرفته شده که از طریق نرم افزار، ریموت کنترل و یا تماس تلفنی با سیم کارت موجود در دستگاه، قابل کنترل است. رله دوم، رله آزاد میباشد. این رله جهت اتصال و کنترل لوازم جانبی در نظر گرفته شده است. زمان عملکرد این رله برحسب نیاز قابل تنظیم بوده و میتوان این رله را به کمک نرم افزار، ریموت کنترل و یا ارسال SMS کنترل نمود.

توجه داشته باشید در صورتی که رله 2 فعال باشد با فشردن دکمه ریموت یا ارسال پیامک روشن کردن رله 2، زمان رله تمدید خواهد شد. به عنوان مثال اگر زمان رله 100 ثانیه باشد و 09 ثانیه از این زمان سپری شده باشد با فشردن دکمه )B یا D )ریموت یا ارسال پیامک، این زمان تمدید شده و رله تا 100 ثانیه پس از دریافت فرمان روشن میماند.

## جهت عملکرد بهتر درب بازکن سیموت بتا به نکات زیر توجه داشته باشید:

- .1 پیامکهای تبلیغاتی را با توجه به اپراتور سیمکارت مورد استفاده، غیرفعال نمایید.
- .2 درصورت ذخیره بودن شماره تلفن یا پیامک بر روی حافظه سیم کارت، لطفاً تمامی آنها را حذف نمایید.
- 3. چنانچه از سیمکارت اعتباری ایرانسل استفاده میکنید، با ارسال یک پیامک خالی به 3941، سرویس اطلاع از هزینه تماس و اعلام باقیمانده شارژ را غیرفعال کنید.

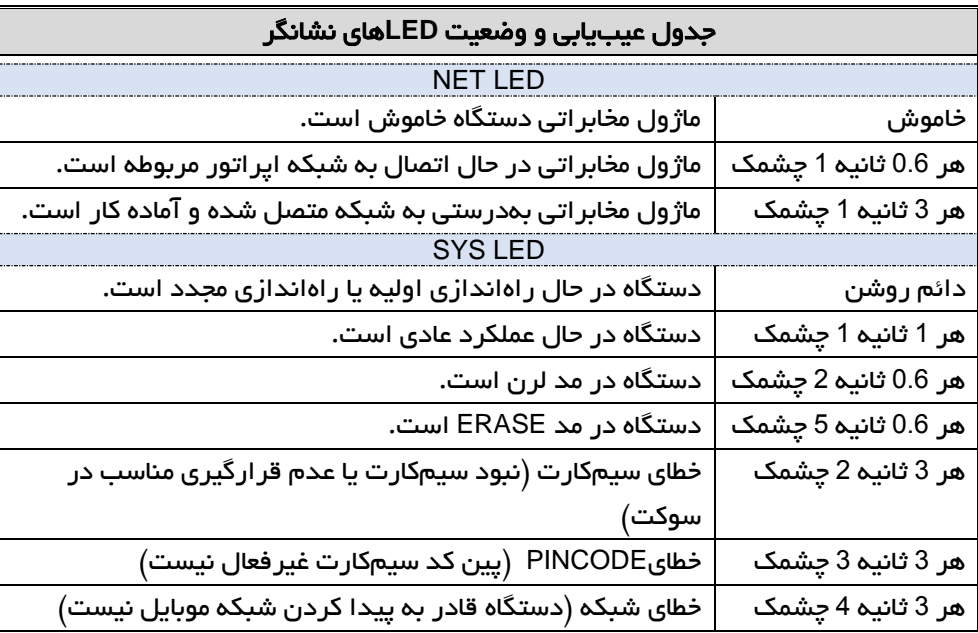

## بازگرداندن به تنظیمات کارخانه )**Factory Reset** )

برای بازگرداندن دستگاه به تنظیمات پیشفرض شرکت سازنده، ابتدا برق ورودی دستگاه را قطع نموده، سپس کلید لرن را فشرده و نگهدارید، برق ورودی را مجدد وصل نمایید، LED SYS چشمک زن شده و پس از گذشت 19 ثانیه دائم روشن میشود. حال دکمه لرن را رها کنید. در این حالت دستگاه Reset Factory شده و تمام حافظههای دستگاه پاک میشوند، رمز دستگاه به '1234'، تایم رله آزاد (دوم) به '0'، ساعت دستگاه به 08:00 و تاریخ آن به 2017/01/01 تغییر خواهند یافت.

نکته: توجه داشته باشید که با 0 شدن زمان رله آزاد، این رله بهصورت OFF/ON عمل خواهد کرد. در این وضعیت جهت خاموش و روشن کردن رله، از دکمه خاموش و روشن موجود در نرم<sub>ا</sub>فزار ( سه استفاده نمایید. چنانچه برای این رله زمانی بین 1 تا 999 ثانیه تنظیم شود، پس از ارسال فرمان روشن رله و سپری شدن زمان تنظیمشده، رله بهصورت اتوماتیک خاموش خواهد شد. در صورت تمایل به خاموش کردن رله پیش از اتمام زمان تنظیمشده، دکمه خاموش رله آزاد نرمافزار را انتخاب نمایید.

#### فرمانها و دستورات

در تمام مراحل دستورات، منظور از 1234 کلمه عبور 4 رقمی دستگاه است. لطفاً پس از تغییر رمز عبور، رمز جدید را جایگزین 1234 نمایید. توجه داشته باشید، تمامی دستورات از چپ به راست هستند و دستگاه به حروف بزرگ و کوچک و یا اعداد فارسی و انگلیسی حساس نیست.

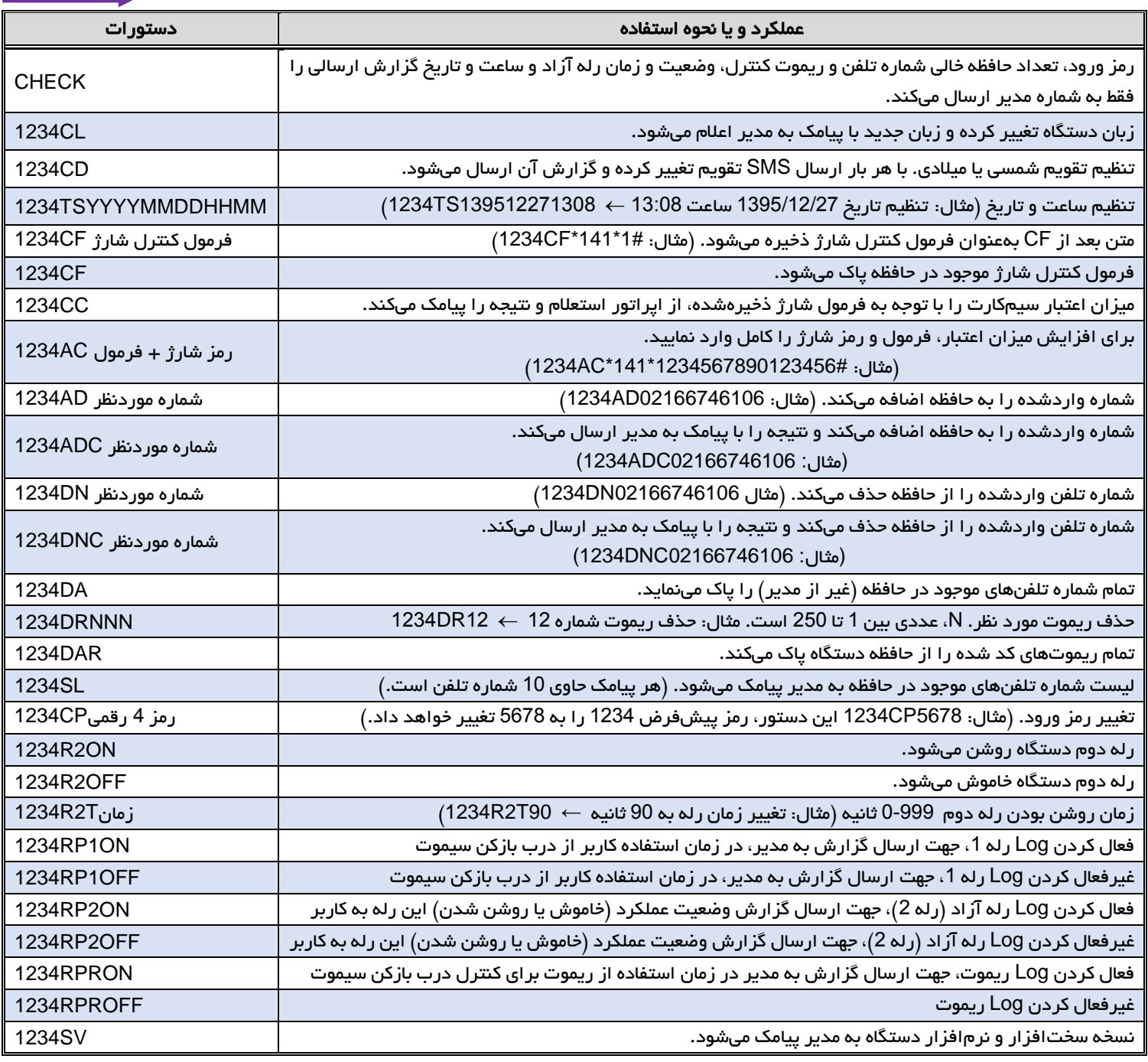

درب بازکن سیموت بتا محصولی است که قابلیت اتصال به انواع مرکز کنترل تردد همانند اپراتور شیشه برقی، مرکز کنترل کرکره، انواع مدار کنترل درب بازکن، راهبند و ... را دارد. در ادامه نحوه اتصال درب بازکن سیموت بتا به دو محصول پرکاربرد دیگر این شرکت، به نامهای "مرکز کنترل درب بازکن 1BT" و "اپراتور شیشه برقی TARGET"، ترسیم شده است.

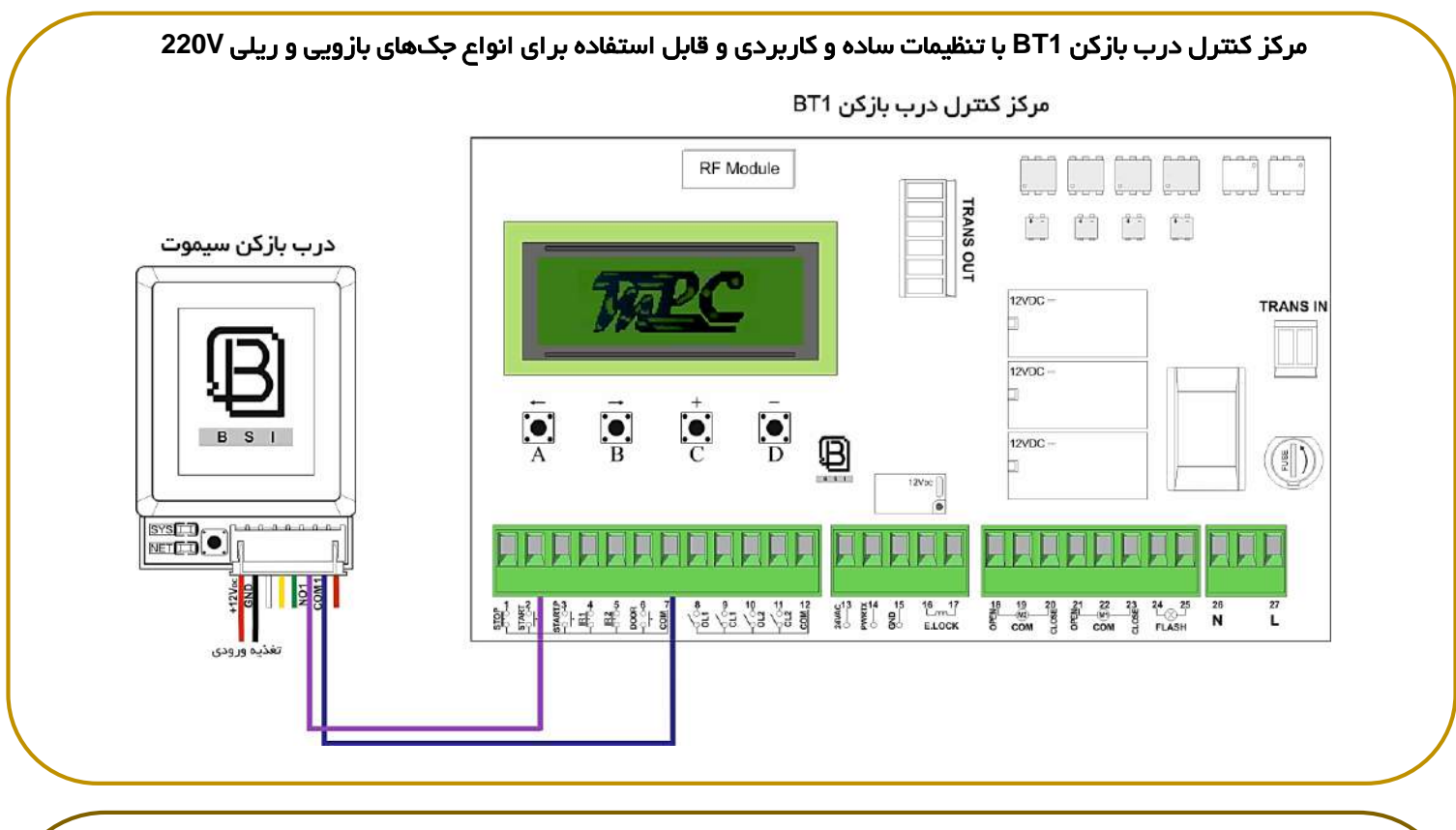

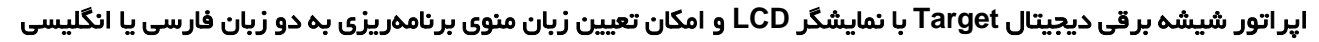

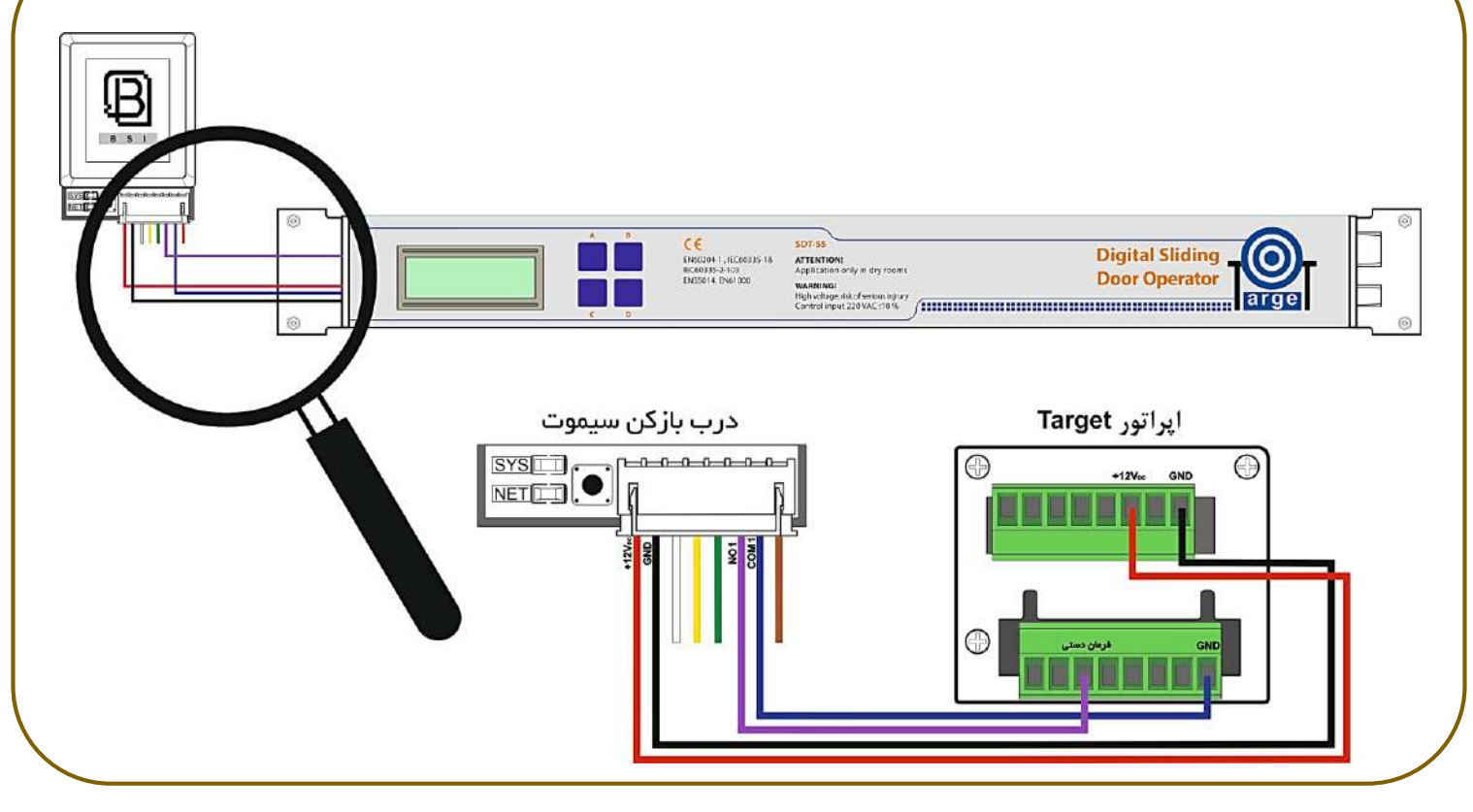

به منظور راحتی هر چه بیشتر کاربران و همراهان عزیز شرکت بتا، توصیه میشود از نرم افزار گوشی هوشمند SIMOTE که برای سیستم عاملهای اندروید و ios طراحی شده است، استفاده نمایند.

نسخه اندروید نرم افزار را میتوان به صورت کامالً رایگان از مارکتهای بازار، store Play، مایکت، کندو، پارس هاب، چهارخونه و اپس مارکت و همچنین نسخه ios را از store App و سیبچه دانلود، نصب و استفاده نمود.

جهت سهولت در به خاطر سپردن دستورالعملهای مورد استفاده برای درب بازکن سیموت بتا، جدول زیر تهیه شده است. در این جدول تمامی کلمات مخفف شدهای که در دستورات قرار دارند، درج شده است.

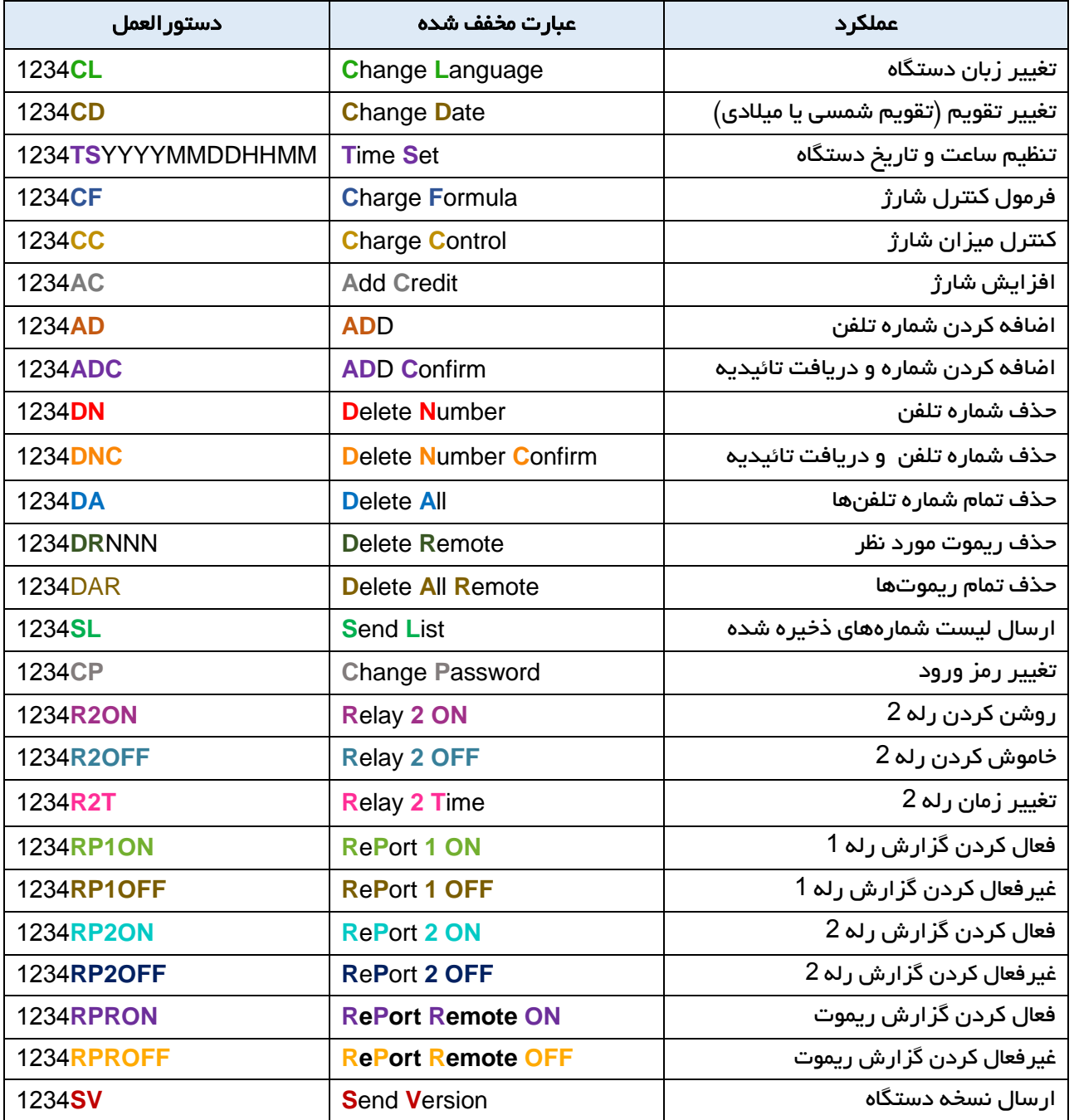

فعال کردن گزارش استفاده از ریموت پاک کردن ریموت شماره 4

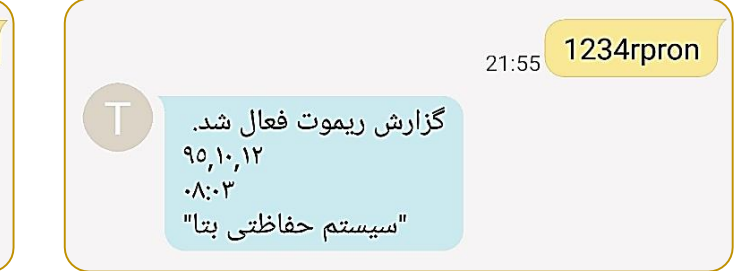

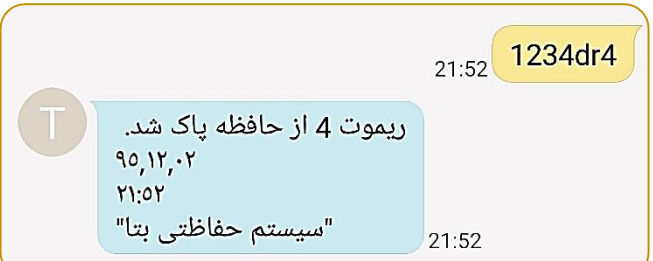

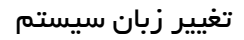

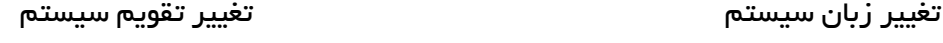

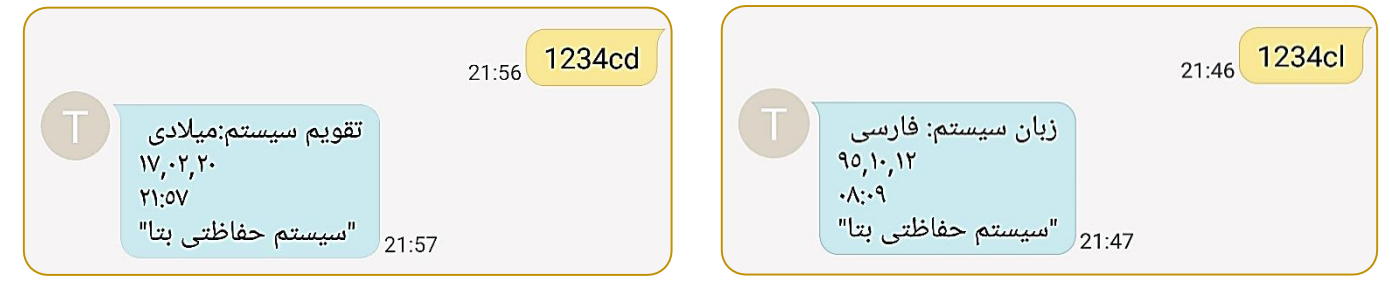

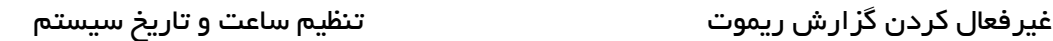

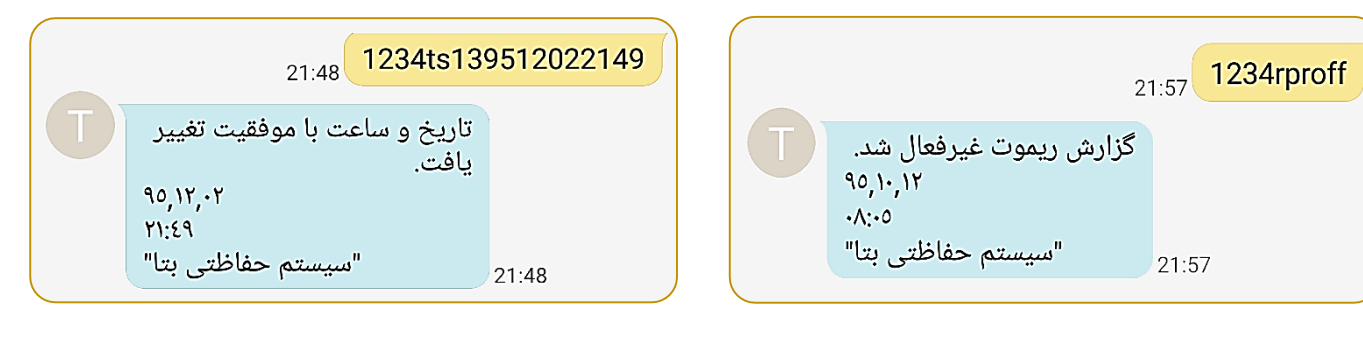

اضافه کردن شماره تماس دریافت ورژن نرم فزار و سخت افزار دستگاه

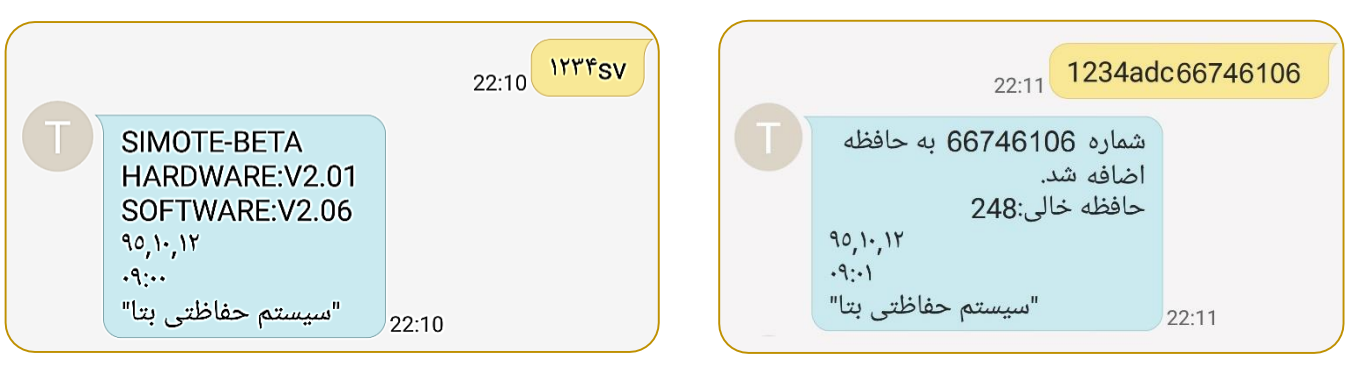

جهت دریافت اطالعات بیشتر و مشاهده دفترچه راهنمای کامل این محصول به سایت شرکت بتا )ir.beta.www )مراجعه نمایید.